# **SCALEmatic**

#### **Ausgewählte Objekte wie Linien, Textrahmen und Bildrahmen sowie deren Inhalt skalieren**

Mit der XTension SCALEmatic für QuarkXPress können Sie ausgewählte Objekte – d. h. Linien, Textrahmen und Bildrahmen – sowie deren Inhalt skalieren. Für diese Objekte stehen verschiedene Optionen zur Verfügung, mit denen festgelegt werden kann, welche der jeweiligen Objektattribute beim Skalieren mit einbezogen werden und wie die Objekte skaliert werden.

Im Skalieren-Dialog von SCALEmatic werden die gewünschten Werte und Skalierungsattribute festgelegt und die Einstellungen angewendet. Diese Arbeitsweise bietet den Vorteil, daß Sie die neue Größe exakt vorgeben können. Die Skalierung erfolgt immer von der oberen, linken Ecke der ausgewählten Objekte aus.

In der Werkzeugleiste von QuarkXPress befindet sich ein zusätzliches Werkzeug – das Skalierungswerkzeug von SCALEmatic. Es ermöglicht, die ausgewählten Objekte durch Ziehen mit der Maus intuitiv zu skalieren.

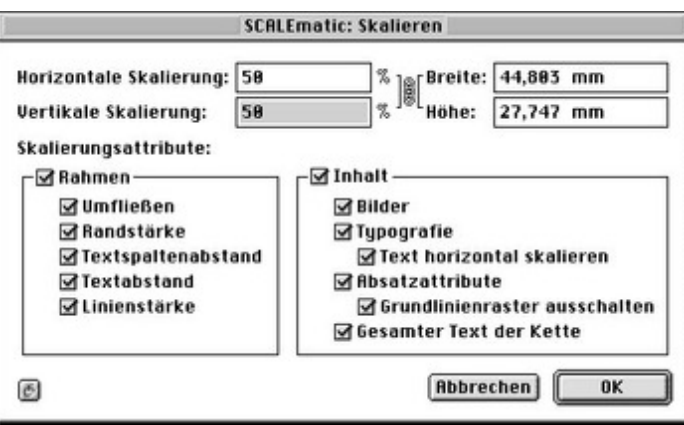

#### *[Kategorie](http://www.copan.info/index.php?eID=tx_cms_showpic&file=fileadmin%2Fbilder_grafiken%2FScreenshots%2Fscalematic_de.jpg&md5=04fec210a847a03093c14613b973edcde11fffd7¶meters[0]=YTo0OntzOjU6IndpZHRoIjtzOjQ6IjgwMG0iO3M6NjoiaGVpZ2h0IjtzOjQ6IjYw¶meters[1]=MG0iO3M6NzoiYm9keVRhZyI7czo0MToiPGJvZHkgc3R5bGU9Im1hcmdpbjowOyBi¶meters[2]=YWNrZ3JvdW5kOiNmZmY7Ij4iO3M6NDoid3JhcCI7czozNzoiPGEgaHJlZj0iamF2¶meters[3]=YXNjcmlwdDpjbG9zZSgpOyI%2BIHwgPC9hPiI7fQ%3D%3D)*

XTension

#### *Thema*

Utilities

#### *Hersteller*

Softcare

## *SCALEmatic 1.2*

**Betriebssystem Mac OS:** 9 **Software XPress:** 3.32, 4.1x **Sprache** Deutsch **Produktvariante** Vollversion

### **Lieferform** digital

**Status**

Angebot anfordern